# TUESDAY TIPS

OCTOBER 28, 2014

## *Technology News from NJSP*

- Access Google Classroom
- Setting Up Your Classroom
- Move to Mavericks
- Wireless Interference

## Technology in action

#### **Access Google**

#### **Classroom**

Google classroom is now available to NJSP teachers and students. To access Google classroom, first go to your Google Drive account. Then click on the nine-square grid next to the blue jay icon on the top right side. Click on "Even more from Google." Classroom will be the first icon on the top left of Google-associated icons.

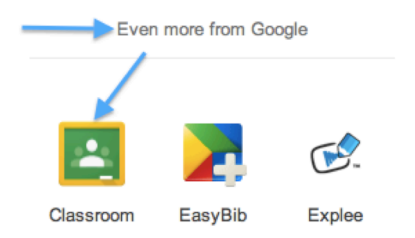

## Setting Up Your Classroom

After you've accessed Google Classroom, your next step is to create a class. Click on the plus sign  $(+)$  at the top right-hand side.

sakers@njsp.k12.in.us

You will have the option of joining a class or creating a class. Click on "Create a Class." Once inside your Google Classroom, you can take a tour to assist in your use of Classroom. You can make announcements to your classroom or create an assignment.

When you begin an assignment, you'll have another opportunity to take a tour for tips for creating assignments.

Share with your class...

Announcement E Assignment

## Welcome to your class!

Do you want to take a tour to learn more?

Once you've created the assignment for your students, all you have to do is give them the code which is on the bottom left-hand side of your page to share. Each class will have its own code. No more individual sharing!

#### **CLASS CODE**

Students can join the class with this code:

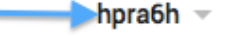

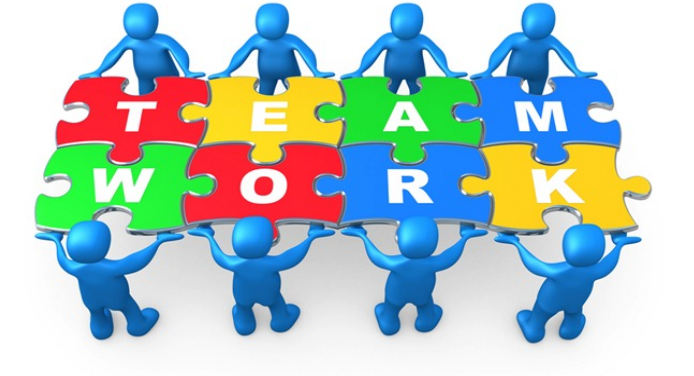

#### Lorem Ipsum

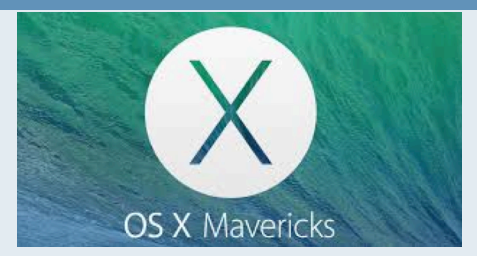

#### **Move to Mavericks**

**OS X Mavericks** (version 10.9) is the tenth major release of OS X for Macintosh computers. OS X Mavericks released on October 22, 2013, as a free update through the Mac App Store worldwide. Now that all the bugs have been worked out and Apple has moved on to Yosemite, NJSP will be moving to Mavericks over Christmas break. The servers, desktops, labs and COWs will be updated first, then teacher laptops will be updated the first week of January.

This update places emphasis on battery life, Finder enhancements, other enhancements for power users, and continued iCloud, integration, as well as bringing more of Apple's iOS apps to the OS X platform. Mavericks marks the beginning of a change in the naming scheme of OS X, departing from the use of big cats and moving to names based on places in California. OS X Mavericks is named after the surfing location in California.

### Interference from other devices

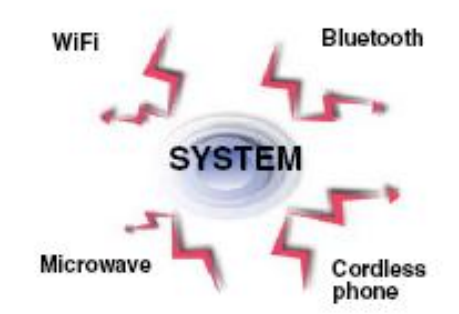

# Wireless interference

Our wireless devices connect to our Aps (Access Points) via radio signals. Because of this type of connection, there are things which can interfere with connectivity intermittently or frequently. The air is shared by all transmitters, thus transmissions by any device at the same frequency as an access point's radio can cause interference. Because 802.11 wireless networks operate in unlicensed bands used by many technologies, such as microwave ovens, video surveillance cameras, cordless phones, they are subject to interference.

If you happen to look at the WiFi available on your laptop here at school, you will probably see networks that don't belong to our school. These may interfere with our connectivity, especially if that particular network is very strong.

Your students may have devices which can inadvertently or purposely interfere with our network.

You may think that because there is an AP right outside your door, that is the access to wireless for your laptop. It may very well be, but if that AP is pretty busy (because of other wireless devices, your laptop may seek a spot on an AP down the hall. Usually this is not even noticeable, but if your laptop connection gets passed down the line to an open AP, you might experience some slowness. Wireless systems are great for mobility, but please keep in mind that with any wireless system there will always be issues. We'll do our best to minimize them!